# **Deliverable H**

### Alexandre, Boyu, Leo, Tobaogo and Samuel

March 26, 2023

Link to Wrike: [https://www.wrike.com/frontend/ganttchart/index.html?snapshotId=E6Mzpnlt8sdrCVAx](https://www.wrike.com/frontend/ganttchart/index.html?snapshotId=E6Mzpnlt8sdrCVAxLINJEhO4yeHKnxJM%7CIE2DSNZVHA2DELSTGIYA) [LINJEhO4yeHKnxJM%7CIE2DSNZVHA2DELSTGIYA](https://www.wrike.com/frontend/ganttchart/index.html?snapshotId=E6Mzpnlt8sdrCVAxLINJEhO4yeHKnxJM%7CIE2DSNZVHA2DELSTGIYA)

### **Table of Contents:**

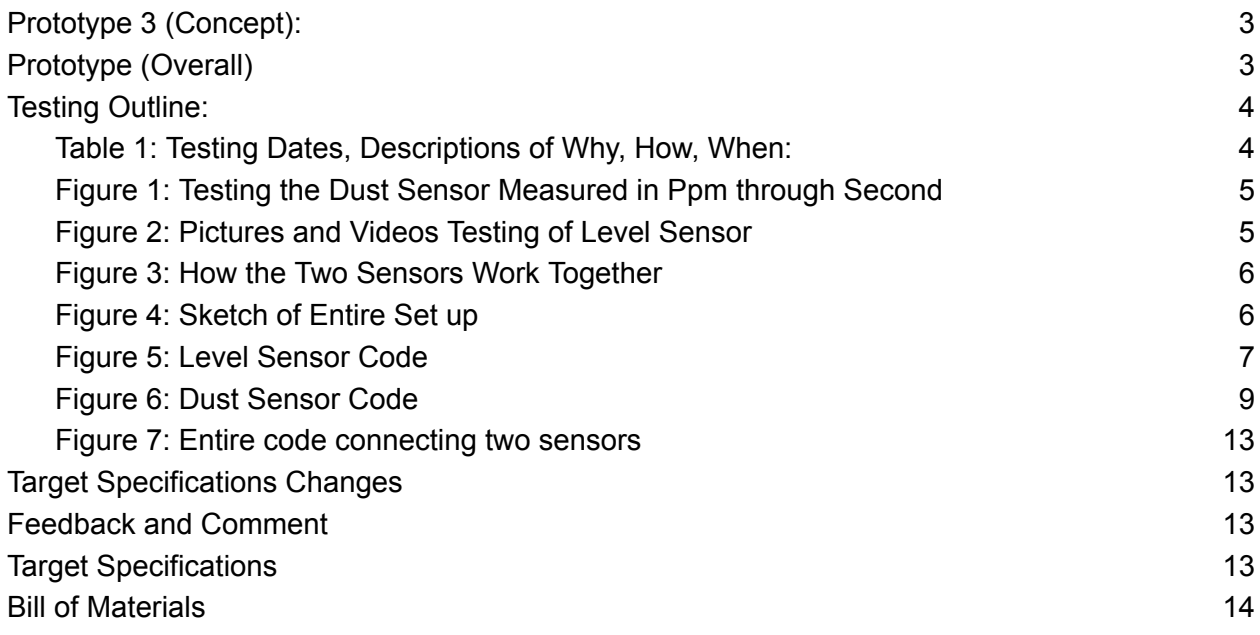

## <span id="page-2-0"></span>Prototype 3 (Concept):

Prototype 3 is not to create another sensor or model of an object, the 3rd prototype is to simply create a line of code that incorporates both the level and dust sensor. The code will have both sensors meeting the range of conditions for the alert to notify the clients or workers.

The code will meet conditions like:

1. If: Dust level  $> 10$  ppm and Silo 1 level  $< 1500$ kg,

But: Silo 2 level  $> 1000$  kg and Silo 3 level  $> 1000$  kg

Response: Stop output from silo 1.

2. If: Dust level  $> 10$  ppm

But: Silo 1 level > 1500kg, Silo 2 level > 1000kg, and Silo 3 level > 1000 kg,

Response: Slow down the output of silos until Dust level <10 ppm

Dust from silo 1 will eventually clear out. Slowing down all silos will reduce stress on the filter.

3. If: Dust level  $> 10$  ppm and Silo 3 level  $> 2000$ kg,

But: Silo 1 level  $>$  2000kg and Silo 2 level  $>$  2000kg

Response: Stop output from silo 3.

## <span id="page-2-1"></span>Prototype (Overall)

The assembly of our entire prototype, including, level sensor (physical & analytical) dust sensor (physical & analytical)

## <span id="page-3-0"></span>Testing Outline:

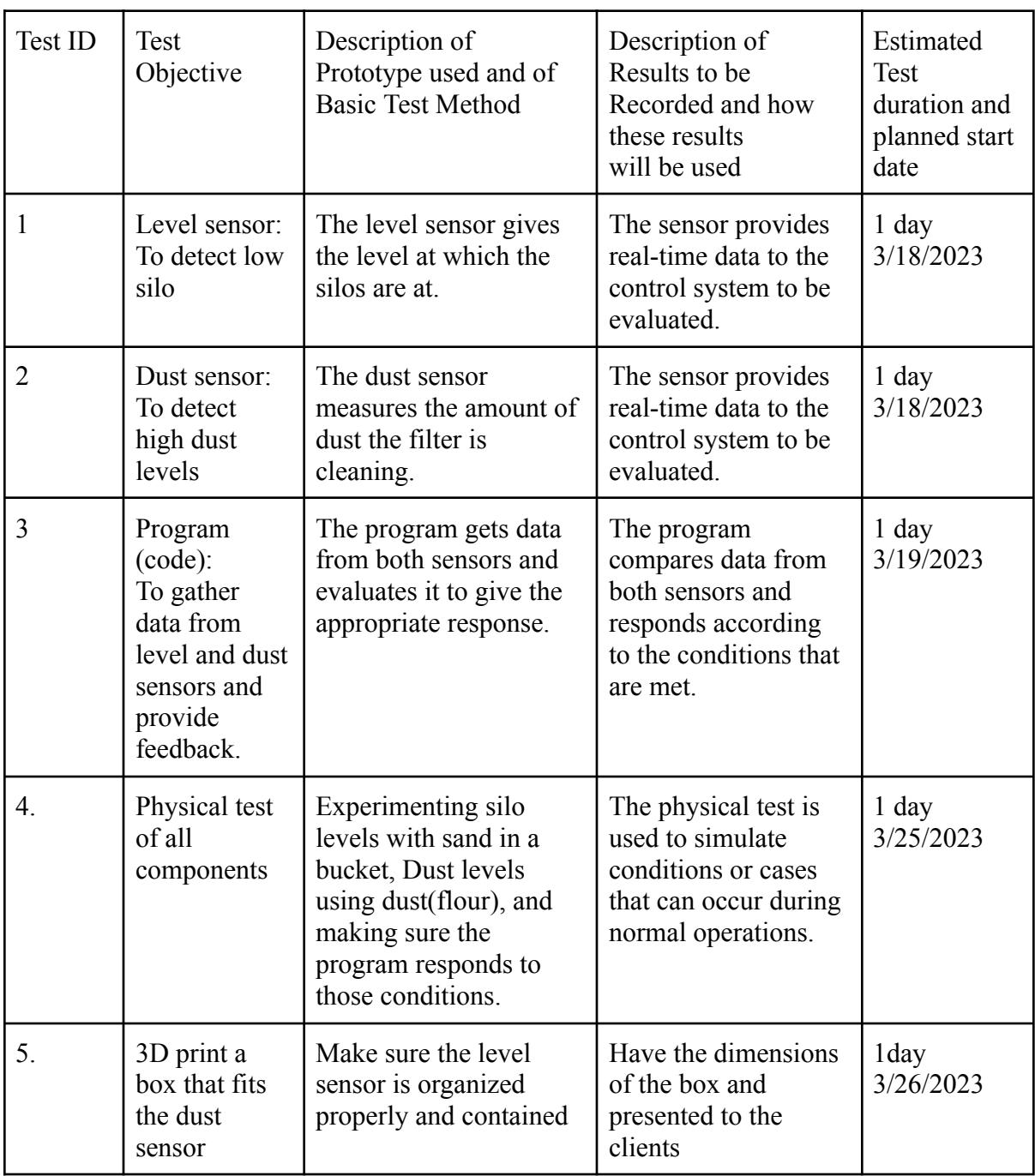

### <span id="page-3-1"></span>Table 1: Testing Dates, Descriptions of Why, How, When:

### <span id="page-4-0"></span>Figure 1:

### <span id="page-4-1"></span>Testing the Dust Sensor Measured in Ppm through Second

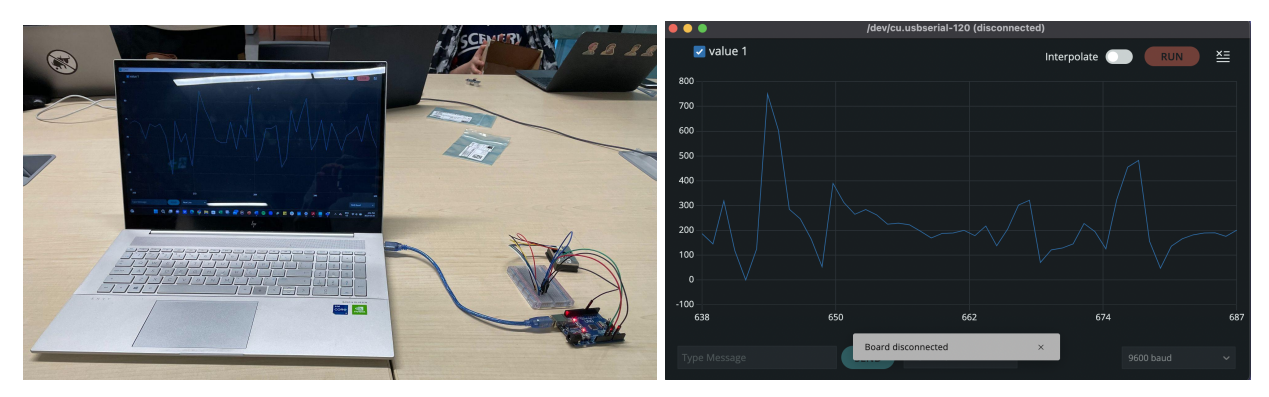

### <span id="page-4-2"></span>Figure 2: Pictures and Videos Testing of Level Sensor

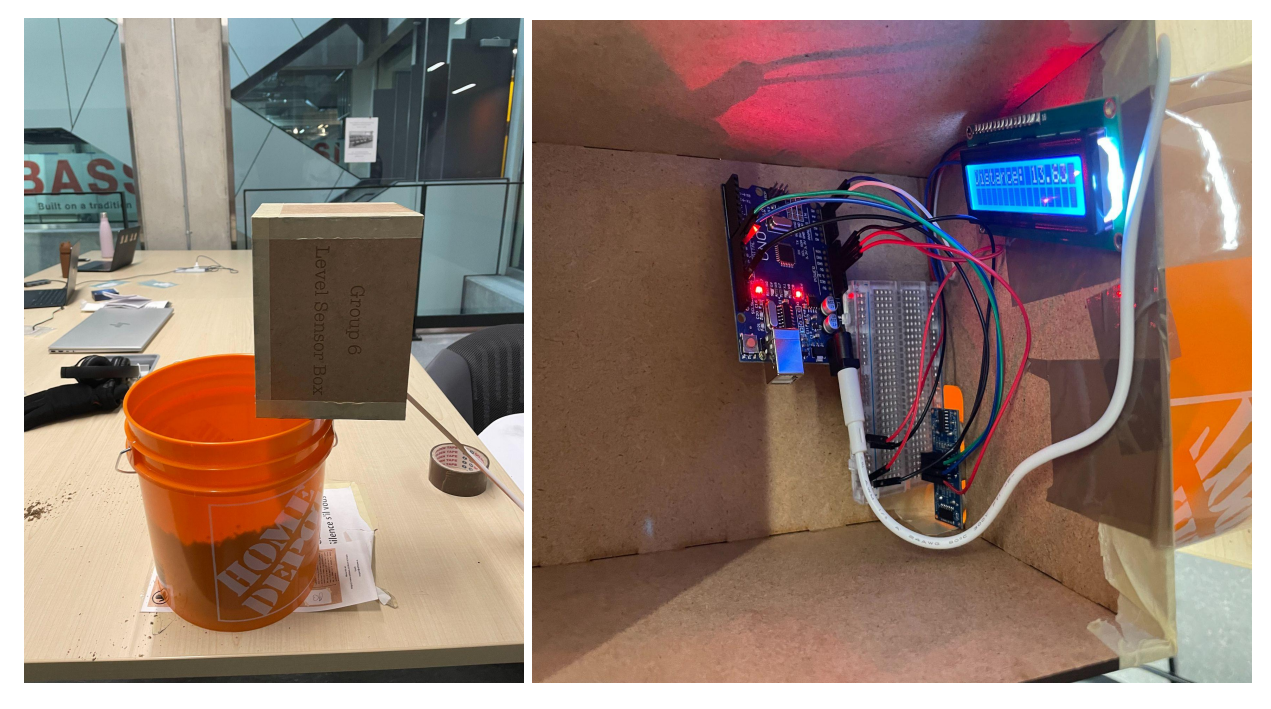

**VIDEO IN SEPARATE SUBMISSION**

#### <span id="page-5-0"></span>Figure 3: How the Two Sensors Work Together

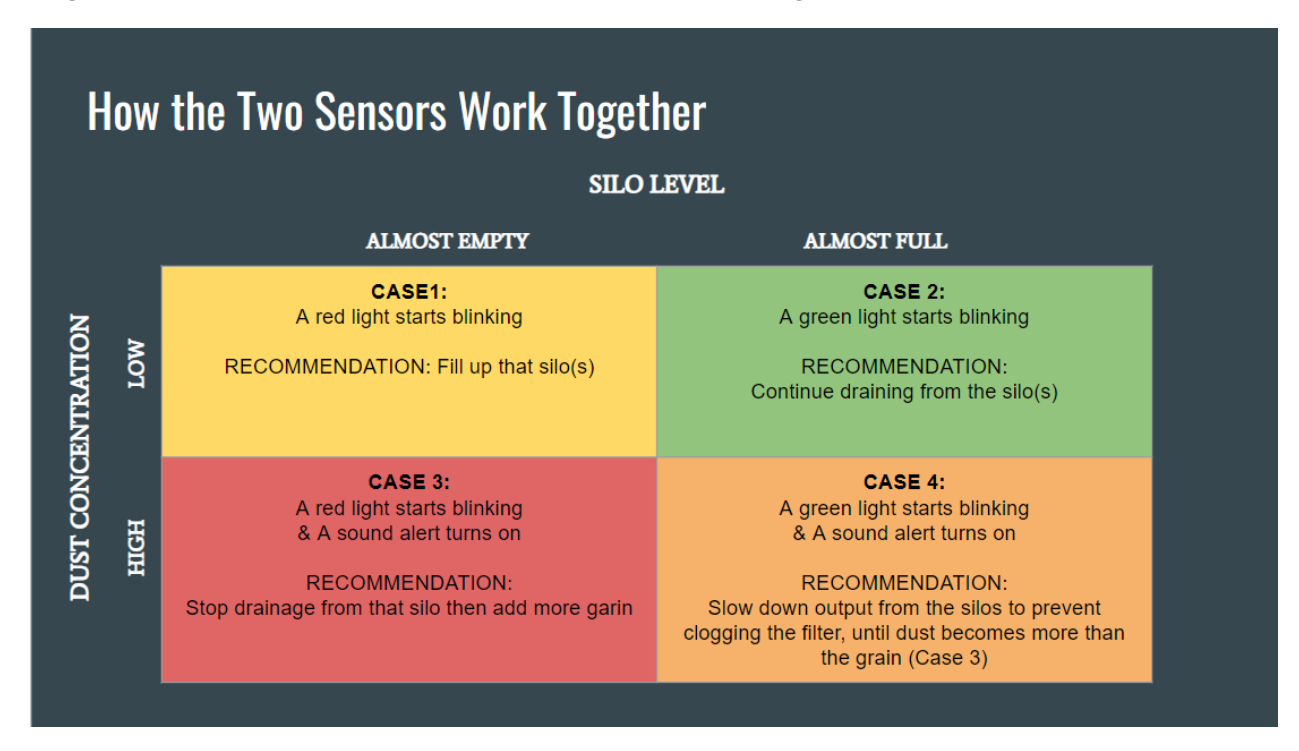

#### <span id="page-5-1"></span>Figure 4: Sketch of Entire Set up:

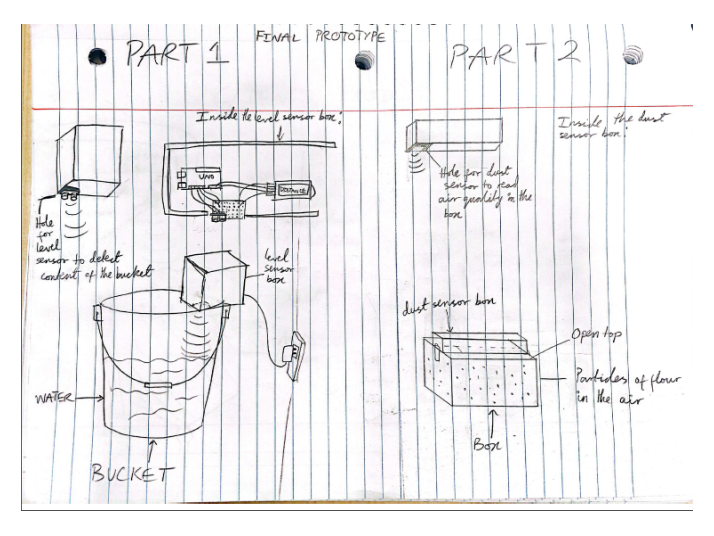

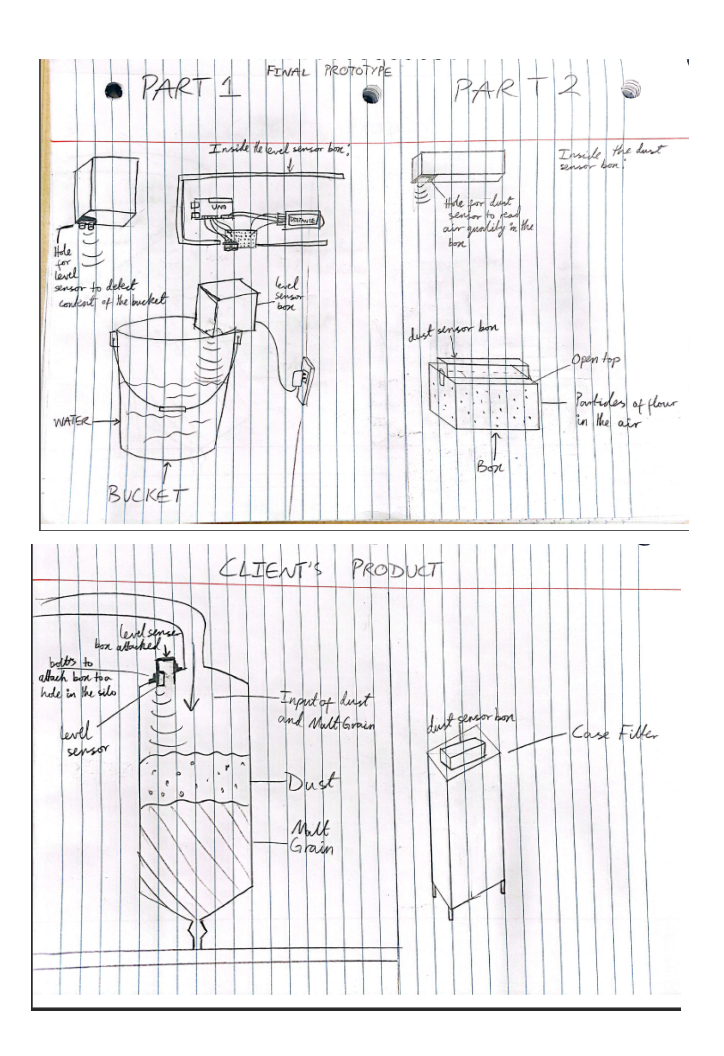

### <span id="page-6-0"></span>Figure 5: Level Sensor Code:

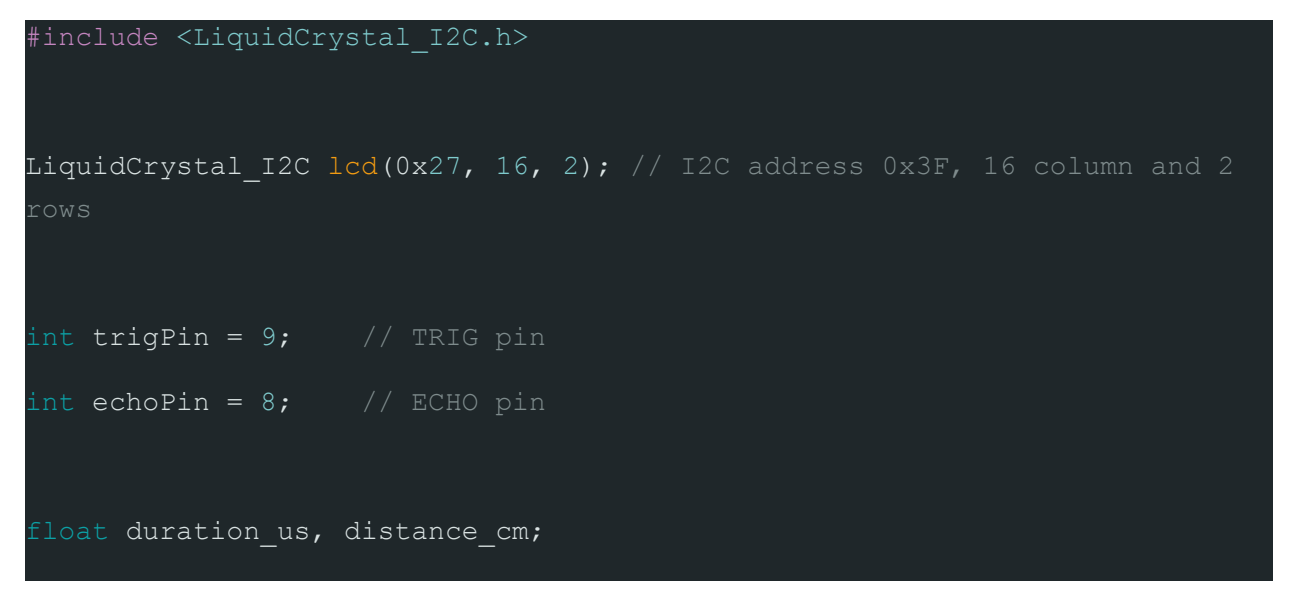

```
void setup() {
 lcd.init(); \frac{1}{\sqrt{2}} // initialize the lcd
 lcd.backlight(); \frac{1}{2} // open the backlight
 pinMode(trigPin, OUTPUT); // config trigger pin to output mode
 pinMode(echoPin, INPUT); // config echo pin to input mode
void loop() {
 digitalWrite(trigPin, HIGH);
 delayMicroseconds(10);
 digitalWrite(trigPin, LOW);
 duration us = pulsefn(echoPin, HIGH);distance \overline{cm} = 0.017 * duration_us;
 lcd.clear();
 lcd.setCursor(0, 0); // start to print at the first row
 lcd.print("Distance: ");
 lcd.print(distance cm);
```
delay(500);

### <span id="page-8-0"></span>Figure 6: Dust Sensor Code:

```
Interfacing Sharp Optical Dust Sensor GP2Y1014AU0F with Arduino
#define measurePin 0 //Connect dust sensor to Arduino A0 pin
#define ledPower 7 //Connect 3 led driver pins of dust sensor to Arduino D2
int sampling Time = 280; // time required to sample signal coming out of the sensor
int deltaTime = 40;int sleepTime = 9680;
float voMeasured = 0;float calcVoltage = 0;
float dustDensity = 0;void setup(){
Serial.begin(9600);
pinMode(ledPower, OUTPUT);
```

```
void loop(){
digitalWrite(ledPower, LOW); // power on the LED
delayMicroseconds(samplingTime);
voMeasured = analogRead(measurePin); // read the dust value
delayMicroseconds(deltaTime);
digitalWrite(ledPower, HIGH); // turn the LED off
delayMicroseconds(sleepTime);
// 0 - 5V mapped to 0 - 1023 integer values
calcVoltage = voMeasured * (5.0 / 1024.0);
// linear equation taken from http://www.howmuchsnow.com/arduino/airquality/
dustDensity = 170 * calcVoltage - 0.1;
```
Serial.println(dustDensity); // unit: ug/m3

delay(1000);

#### Figure 7: Entire code connecting two sensors

```
#include <SoftwareSerial.h>
#include <BlynkSimpleStream.h>
// Define the pins used for the sensors
const int dustSensorPin = A0;
const int trigPin = 2;
const int echoPin = 3;
// Define variables to store the sensor data
int dustConcentration;
float distance;
// Define the Blynk authentication token
char auth[] = "YourAuthToken";
// Define the software serial pins for the ESP8266 module
SoftwareSerial espSerial(10, 11); // RX, TX
void setup()
{
 // Start serial communication with the Arduino IDE serial monitor
 Serial.begin(9600);
 // Start serial communication with the ESP8266 module
 espSerial.begin(9600);
 // Connect to the Blynk server
 Blynk.begin(espSerial, auth);
 // Configure the sensor pins
 pinMode(dustSensorPin, INPUT);
 pinMode(trigPin, OUTPUT);
 pinMode(echoPin, INPUT);
}
void loop()
{
 // Read the dust concentration data
 dustConcentration = analogRead(dustSensorPin);
 // Read the ultrasonic sensor data
 digitalWrite(trigPin, LOW);
 delayMicroseconds(2);
 digitalWrite(trigPin, HIGH);
 delayMicroseconds(10);
 digitalWrite(trigPin, LOW);
 distance = pulseIn(echoPin, HIGH) * 0.034 / 2;// Print the sensor data to the Arduino IDE serial monitor
 Serial.print("Dust concentration: ");
 Serial.println(dustConcentration);
 Serial.print("Distance: ");
```

```
Serial.println(distance);
 // Send the sensor data to the Blynk app
 Blynk.virtualWrite(V0, dustConcentration);
 Blynk.virtualWrite(V1, distance);
 // Call the Blynk.run() function to process Blynk app commands
 Blynk.run();
 // Wait for a short period of time before repeating the loop
 delay(100);
}
```
## <span id="page-12-1"></span><span id="page-12-0"></span>Target Specifications Changes

Instead of measuring from 10 ppm to 20 ppm. We decided to have the minum air quality be around 800 ppm and maximum be around 1500 ppm

## <span id="page-12-2"></span>Feedback and Comment

The feedback from clients was questioning whether the ppm levels we told them were accurate, turns out their suspicions were correct. We changed the average levels for the dust sensor to be around 800-1500 ppm

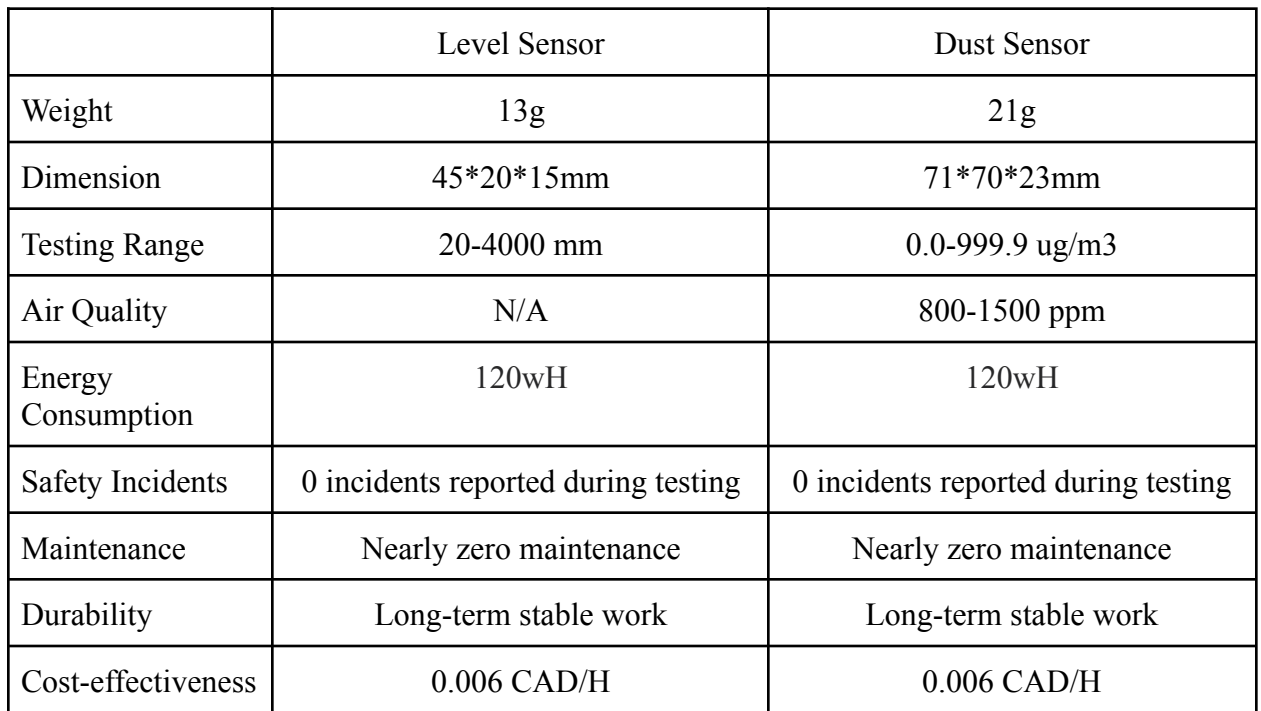

## <span id="page-12-3"></span>Target Specifications

## <span id="page-13-0"></span>Bill of Materials

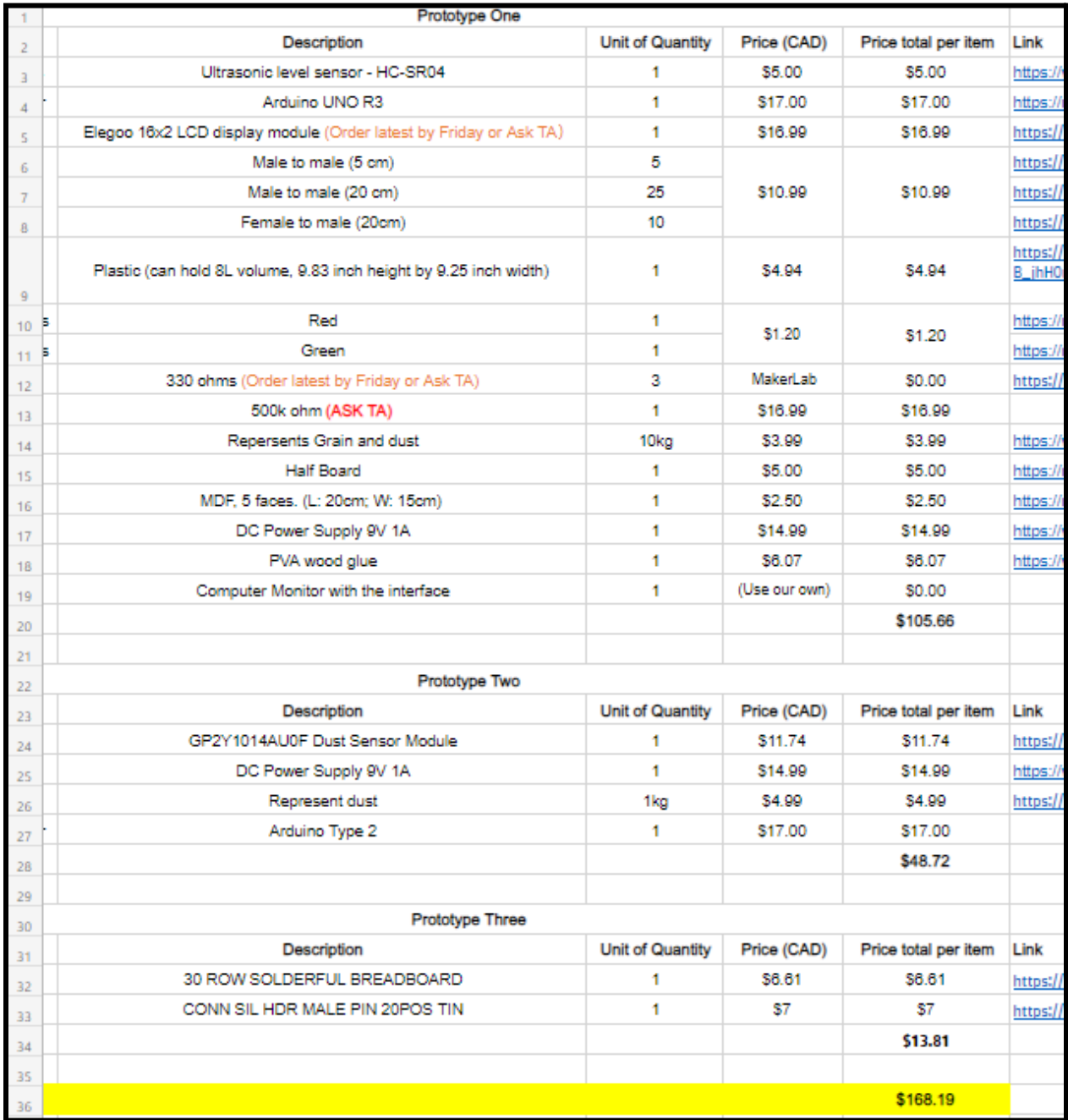